#### Linux Mint 19 - Die Neuerungen

Edgar 'Fast Edi' Hoffmann

Community FreieSoftwareOG

kontakt@freiesoftwareog.org

1. August 2018

### **Linux Mint Geschichte und Werdegang**

Linux Mint besteht als Distribution bereits seit 2006.

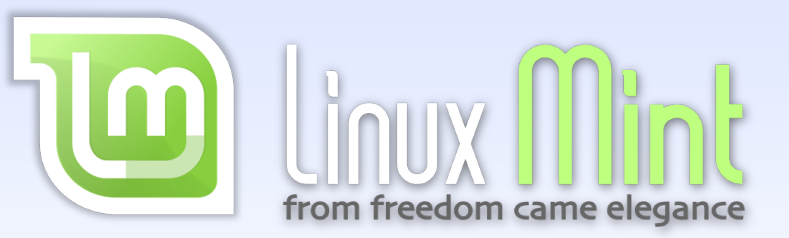

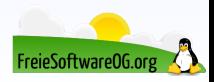

### **Linux Mint Geschichte und Werdegang**

Im Mai 2014 entschieden sich die Entwickler von Linux Mint, der Stabilität und Integration aller Komponenten noch größeres Gewicht als vorher zu geben.

Seit Mai 2014 beruhen deshalb sämtliche Linux-Mint-Veröffentlichungen nur noch auf der aktuellen Ubuntu Long Term Support (LTS) Codebasis

Und seit August 2014 diejenigen der Debian Edition auf der aktuellen Debian Stable Codebasis.

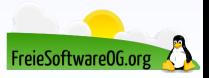

#### **Linux Mint 19 Gegenwart**

Beim "Look & Feel" der Cinnamon Desktop-Oberfläche hat sich nicht viel verändert:<br>.

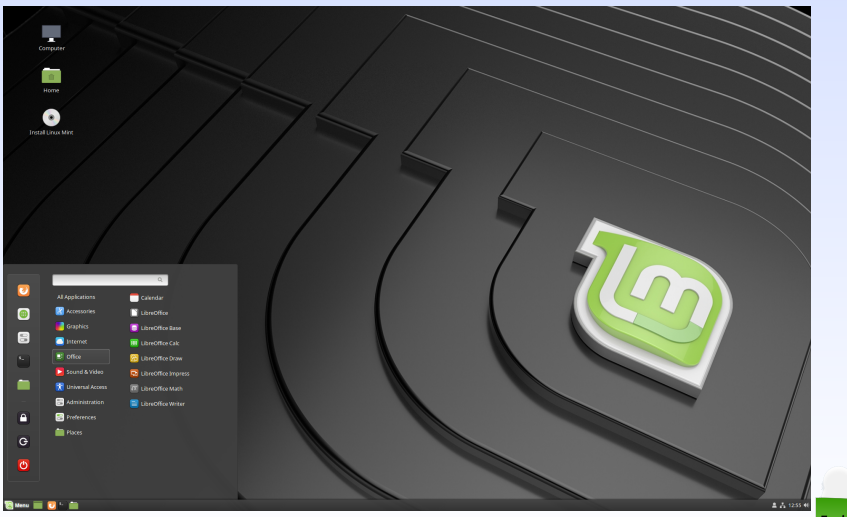

FreieSoftware0G.or

#### **Linux Mint 19 Gegenwart**

Weitere Basisinformationen:

- Codename: Tara
- Basiert auf Ubuntu 18.04 LTS (Support bis 2023)
- $\bullet$  32/64bit
- Standard-Desktop: Cinnamon
- Weitere Editionen: MATE, xfce

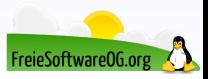

## **Linux Mint 19 Neues in 19**

In der neuen Version "Tara" gibt es einige nützliche Neuerungen:<br>'

- Linux Mint 19 wurde mit einem neuen Willkommens-Programm ausgestattet
- Die Cinnamon-Ausgabe kommt mit Cinnamon 3.8, das ebenfalls zahlreiche Verbesserungen mitbringt
	- Programme werden schneller gestartet
	- **Animationen wurden verbessert**
	- die maximale Lautstärke kann angepasst werden
	- Überarbeitete Benachrichtigungen (Schliessen-Schalter)
	- Benachrichtigungen können auch an den Unterrand des Bildschirms verlegt werden
- Der Dateimanager Nemo zeigt Dateien schneller an und die Suche wurde schneller und einfacher zu benutzen. Suchen lassen sich außerdem speichern

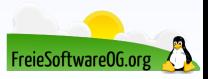

#### **Linux Mint 19 Willkommen**

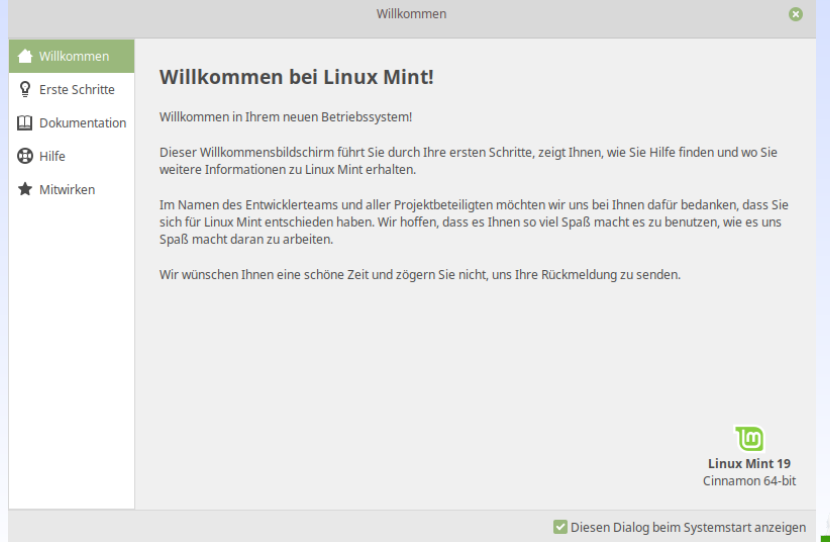

FreieSoftware0G.o

#### **Linux Mint 19 Willkommen**

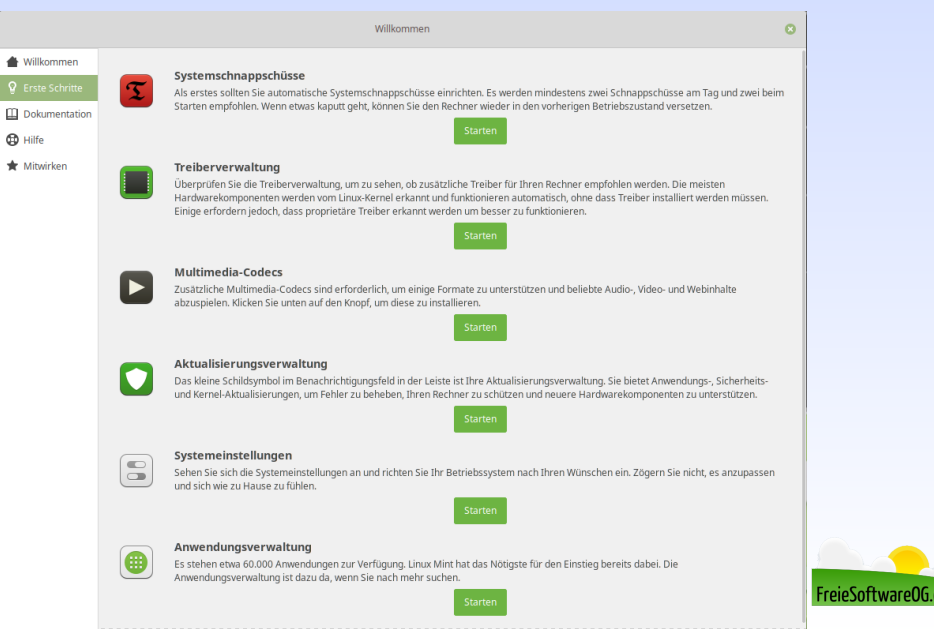

### **Linux Mint 19 Neues in 19**

- Die Aktualisierungsverwaltung wurde noch weiter auf Timeshift abgestimmt und bietet keine selektiven Updates mehr an
- Kernel-Updates sind jetzt in Metapaketen zusammengefasst, was das spätere Aufräumen mit apt autoremove erleichtert
- Die Quelle eines Updates wird als Tooltip angezeigt, nutzlich bei PPAs und ¨ Fremd-Repositorien
- Automatische Updates lassen sich jetzt leichter einrichten
- Eine speziell auf niedrige Latenz optimierte Kernel-Variante kam zur Auswahl hinzu

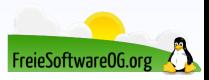

### **Linux Mint 19 Neues in 19**

- Backup-Tool der Benutzerdaten (schon in Version 18.3 komplett überarbeitet)
- Image-Tool Timeshift jetzt zentraler Kern der Sicherungs-Strategie
- Mintreport Systemlog- und Berichtstool
- FlatPak-Unterstützung (seit 18.3)
- Die Anwendungsverwaltung erhielt viele Verbesserungen, darunter auch ein neu entwickelter Cache für APT und Flatpak
- Das Programm mintupdate-tool wurde durch mintupdate-cli ersetzt, das anders als sein Vorgänger nicht von dconf abhängt. Es stellt ferner bessere Optionen bereit und ist insbesondere in Skripten leichter zu benutzen

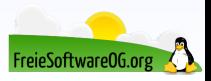

#### **Linux Mint 19 Aktualisierungsverwaltung**

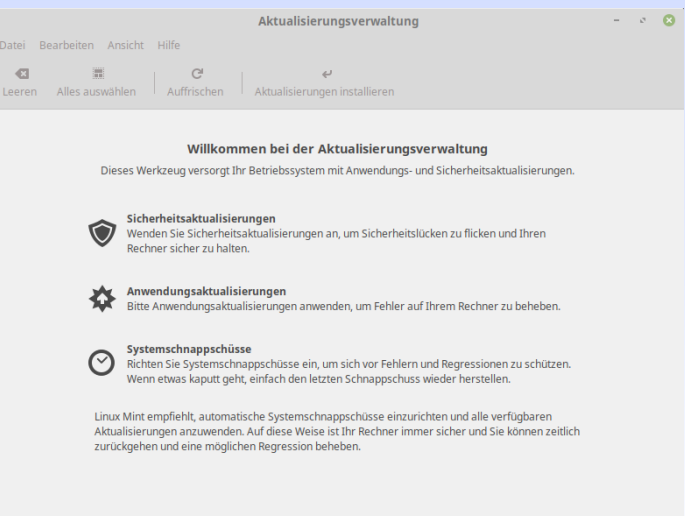

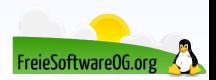

Hilfe Bestätigen

#### **Linux Mint 19 Aktualisierungsverwaltung**

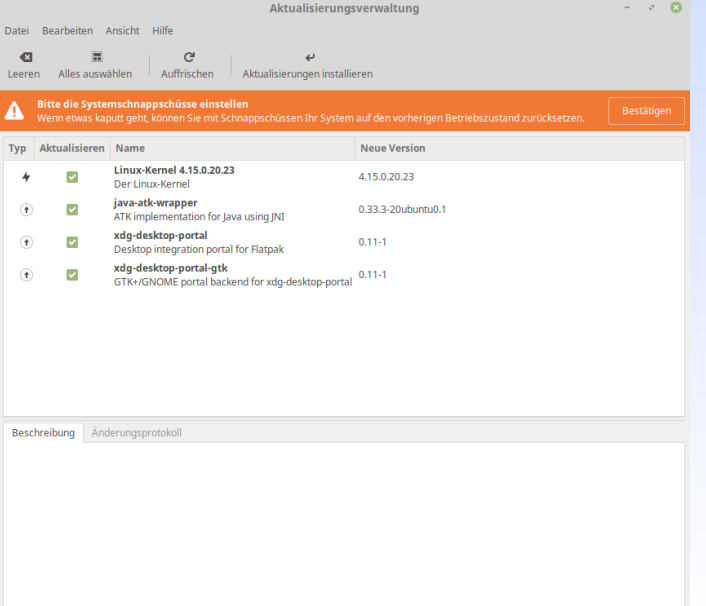

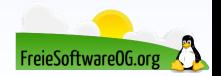

#### **Linux Mint 19 Systemberichte**

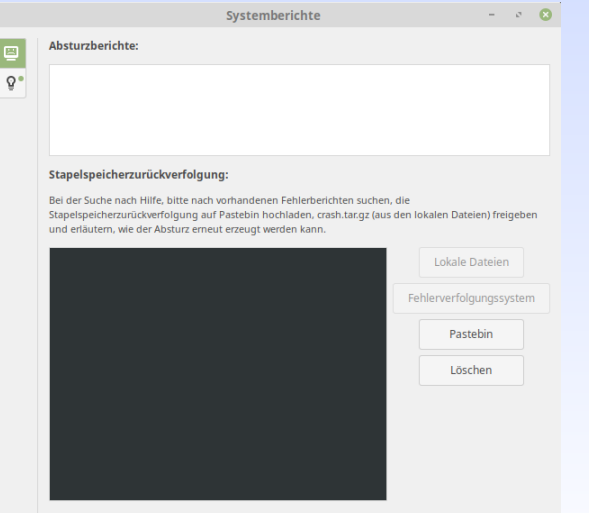

Entwickler müssen wissen, wo der Code fehlgeschlagen ist oder wie der Fehler erneut erzeugt werden kann. Bitte immer die Stapelspeicherzurückverfolgung und zuverlässige Anweisungen angeben, um das Problem auszulösen bzw. zu beobachten.

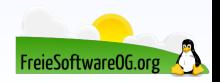

### **Linux Mint 19 Systemberichte**

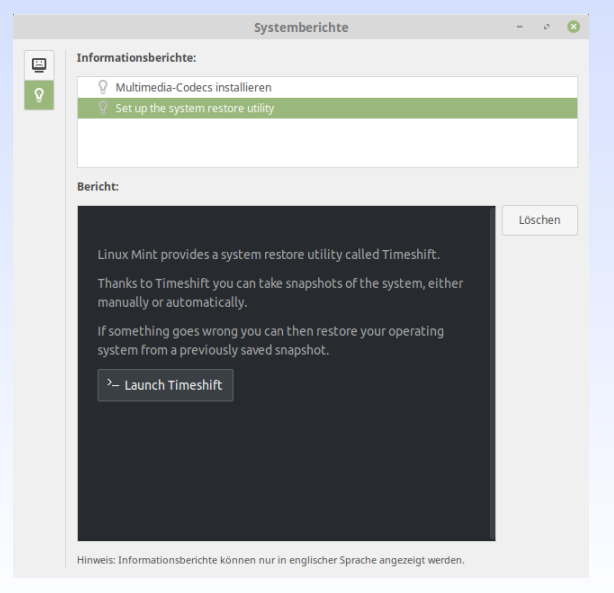

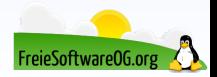

#### **Linux Mint 19 Anwendungsverwaltung mit Flatpak**

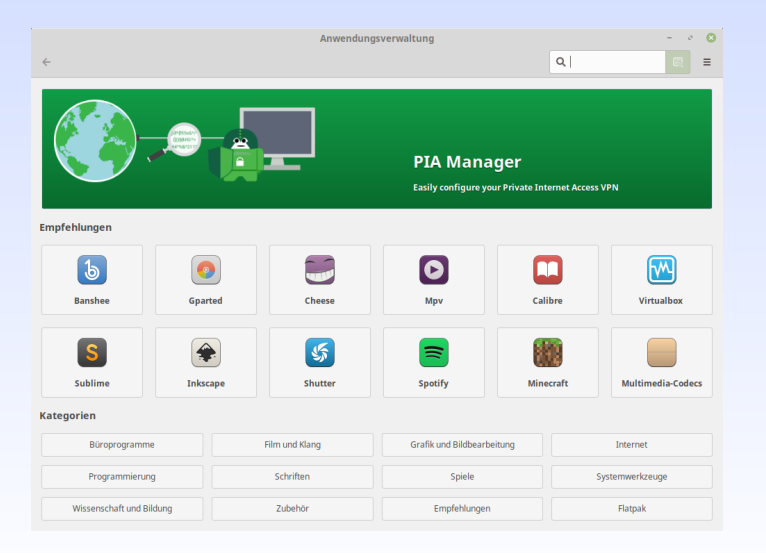

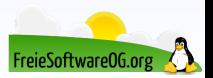

#### **Linux Mint 19 Anwendungsverwaltung mit Flatpak**

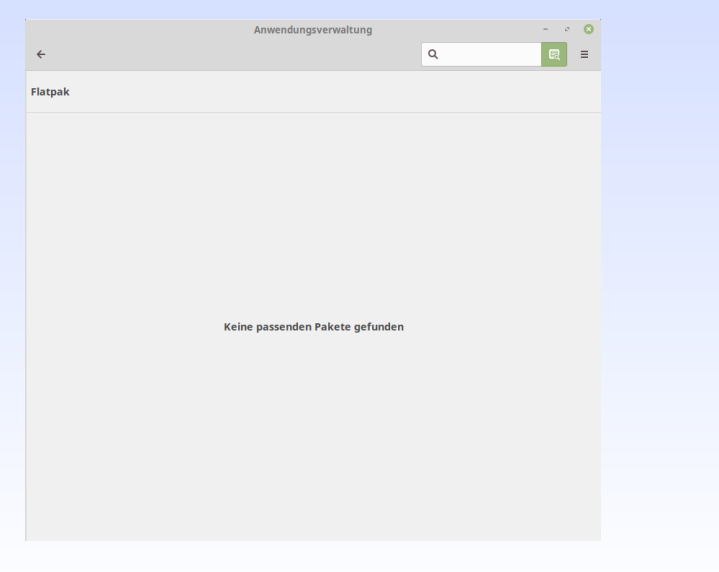

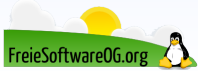

#### **Linux Mint 19 Timeshift - Weitere, tiefere Integration**

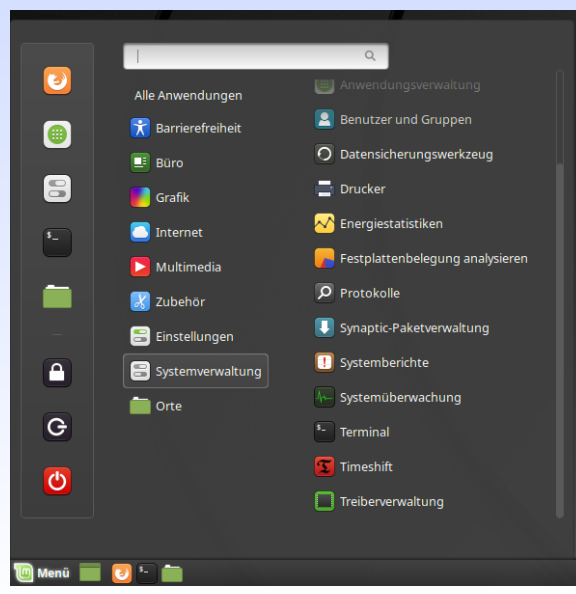

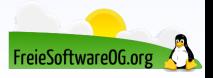

### **Linux Mint 19 Timeshift - Schnell eingerichtet - Typ wählen**

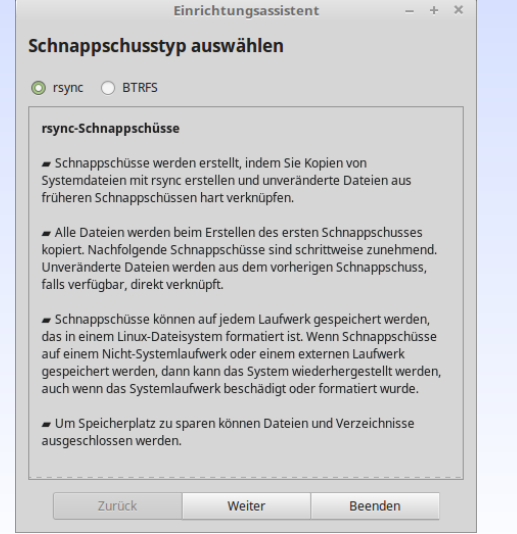

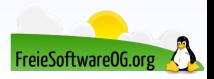

#### **Linux Mint 19 Timeshift - Schnell eingerichtet - Sicherungsort w¨ahlen**

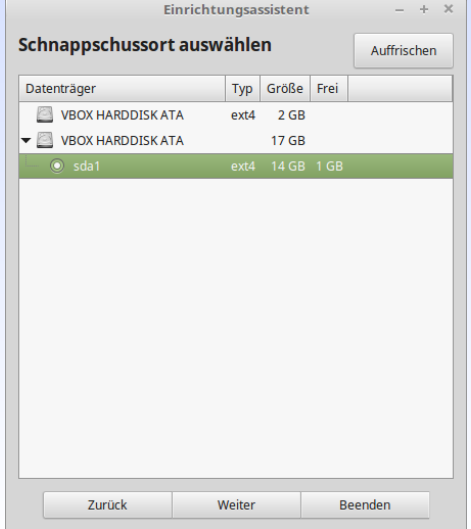

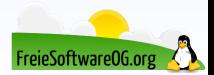

#### **Linux Mint 19 Timeshift - Schnell eingerichtet - Paranoialevel w¨ahlen**

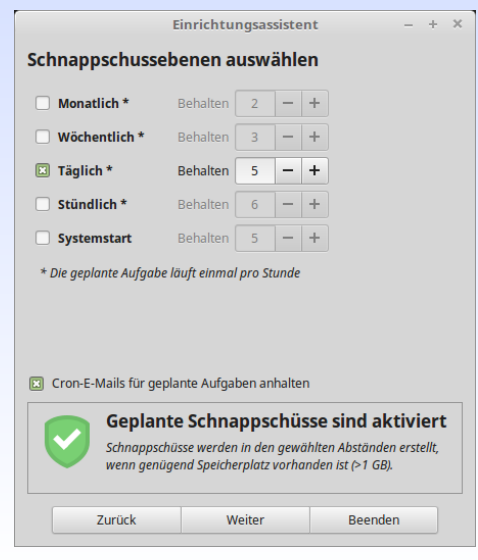

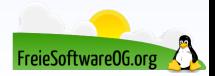

#### **Linux Mint 19 Timeshift - Schnell eingerichtet - Abschlussinfo**

Einrichtungsassistent

 $- + x$ 

#### Einrichtung vollständig

Geplante Schnappschüsse sind aktiviert. Schnappschüsse werden automatisch für die ausgewählten Ebenen erstellt.

Das System kann auf ein früheres Datum durch ein Schnappschuss wiederhergestellt werden.

Das Wiederherstellen von Schnappschüssen ersetzt nur Systemdateien und Einstellungen. Keine versteckten Dateien und Verzeichnisse im persönlichen Ordner werden bearbeitet. Dieses Verhalten kann geändert werden, indem ein Filter angelegt wird, um diese Dateien zu beinhalten. Enthaltene Dateien werden gesichert, beim Erstellen des Schnappschusses und ersetzt beim Wiederherstellen des Schnappschusses.

Speichert Schnappschüsse auf einer externen Festplatte, anstatt auf der Systemfestplatte, um vor Festplattenfehlern zu schützen.

- Das Speichern von Schnappschüssen auf keiner Systemfestplatte ermöglicht es Ihnen, das Betriebssystem auf der Systemfestplatte zu formatieren und erneut zu installieren, ohne die darin gespeicherten Schnappschüsse zu verlieren. Sie können sogar eine andere Linux-Distribution installieren und später auf die vorherige Distribution zurücksetzen, indem Sie einen Schnappschuss wiederherstellen.

#### Zum Beenden Fenster schließen

**Beenden** 

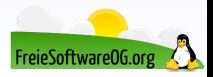

# **Linux Mint 19 Timeshift - Schnell eingerichtet - Ubersicht ¨**

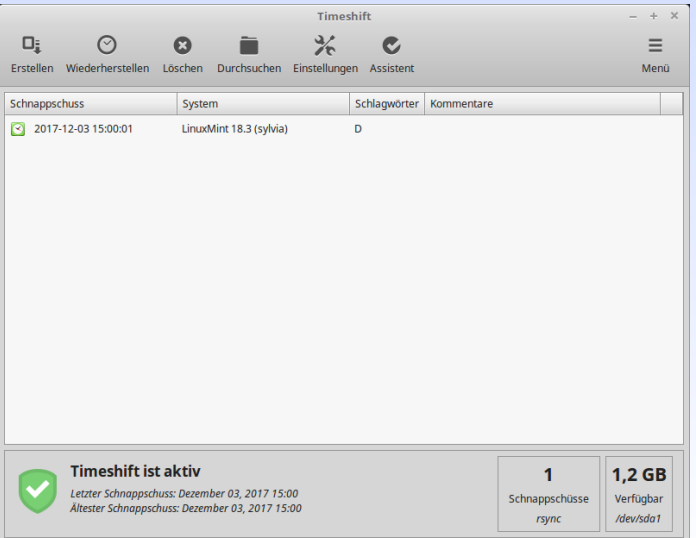

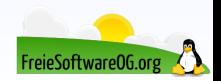

### **Linux Mint 18.x auf 19 Upgrade How-To**

Es ist nicht mehr ganz so einfach, auf Linux Mint 19 zu aktualisieren.

Ausserdem sollte man sich die Frage stellen, benötige ich das Upgrade wirklich, oder will ich einfach nur "bleeding edge" sein?<br>'

Ist man mit seinem System soweit zufrieden, bzw. gibt es keinen technischen Grund für ein Upgrade?

Dann sollte man es auch nicht machen...

Linux Mint 17.x (Basis: Ubuntu 14.04) Updates bis 2019 Linux Mint 18.x (Basis: Ubuntu 16.04) Updates bis 2021 Linux Mint 19.x (Basis: Ubuntu 18.04) Updates bis 2023

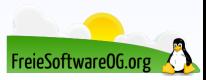

## **Linux Mint 18.x auf 19 Upgrade How-To**

- Timeshift wurde für Version 18, 18.1 und 18.2 "gebackportet"<br>ant undete apt update apt install timeshift
- System-Snapshot erstellen
- Upgrade des Display-Managers MDM auf lightdm cat /etc/X11/default-display-manager
- Im Update-Manager nach Aktualisierungen suchen und ggf. anwenden
- Für genügend freien Festplattenspeicher sorgen (mind. 18-20 GB)
- Für die Durchführung des Upgrades wird das Tool "mintupgrade" benötigt<br>sut diestell wistuszus la apt install mintupgrade mintupgrade check mintupgrade download mintupgrade upgrade

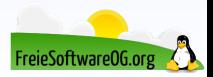

#### **Linux Mint 19 Weitere Besonderheit**

Linux Mint bietet für "Distributoren" die Möglichkeit einer sogenannten OEM-Installation.<br>.

Das bedeutet, der "Kunde" bekommt zwar einen bereits voll konfigurierten PC, das User-Setup<br>Fieft eher wie hei einer Nevisetelletier läuft aber wie bei einer Neuinstallation

Der "Distributor" hat also die Möglichkeit, die Maschine komplett vorzukonfigurieren, ohne<br>sinen Benutzen enzularen einen Benutzer anzulegen.

Beispielsweise können benötigte Anwendungen, Tools oder auch Treiber bereits (vor)installiert werden.

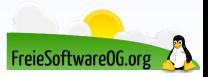

#### **Linux Mint 19 Weitere Besonderheit**

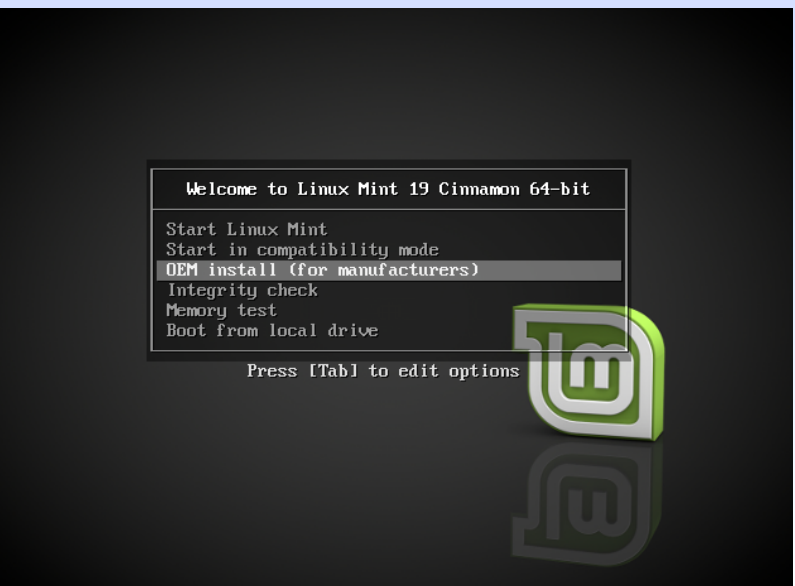

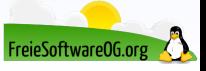

#### **Links zur Präsentation**

<http://www.LinuxMint.com> <http://forums.linuxmint.com/> <http://www.linuxmintusers.de/> [https://de.wikipedia.org/wiki/Linux\\_Mint](https://de.wikipedia.org/wiki/Linux_Mint) [https://de.wikipedia.org/wiki/Linux\\_Mint#Versionsgeschichte](https://de.wikipedia.org/wiki/Linux_Mint#Versionsgeschichte) <https://community.linuxmint.com/tutorial/view/2416>

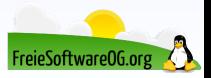

#### **Weitere Informationen bekommen Sie hier:**

<http://www.FreieSoftwareOG.org> und Kontakt@FreieSoftwareOG.org

oder kommen Sie doch einfach zu unserem regelmäßigen Treffen, jeden 1. Mittwoch im Monat ab 20:00 Uhr. (Treffpunkt und Thema laut Webseite)

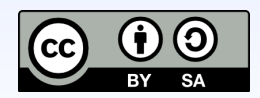

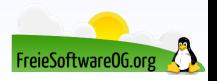